## Пирометр на ПЛИС Часть 2

Павел Редькин (ppr1@yandex.ru)

Во второй части статьи, посвящённой описанию работы пирометра на базе промышленного инфракрасного датчика температуры, рассматриваются проект ПЛИС, наладка и регулировка устройства, а также рассказывается об осуществлении обмена данными с ПК.

#### Проект ПЛИС

Проект ПЛИС пирометра написан на алгоритмическом языке Verilog HDL. Он включает в себя следующие модули: модуль верхнего уровня (файл TEMPER IR LCD0802.v), модуль ФАПЧ (файл ALT PLLv), модуль подавления дребезжания кнопок (файл noise filter butt.v), модуль формирования сигналов озвучивания кнопок (файл buzzer butt.v), модуль обмена данными с датчиком температуры семейства MLX90614 (файл MLX90614 wr rd.v), модуль расчёта CRC (файл CRC8 D40.v), модуль обмена данными с микросхемой FRAM-памяти FM24LC16 (файл FM24LC16 wr rd.v), модуль передачи байта данных через UART (файл UART

bvte tx.v), модуль приёма байта данных через UART (файл UART byte rx.v), модуль двухступенчатого триггера для формирования положительных импульсов длительностью один период синхросигнала по фронту входного сигнала (файл Trigger 2st front.v), модуль преобразования чисел из двоичного в двоично-десятичное четырёхразрядное представление (файл binar BCD XXXX.v).

Общая структура проекта ПЛИС достаточно полно иллюстрируется структурной схемой устройства [1]. Модуль верхнего уровня включает в себя несколько контроллеров, не выделенных в проекте в отдельные файлы: контроллер ЖКИ, контроллер обработки сигналов кнопок.

#### Листинг 1

// деление результата умножения на 2097152 =  $2**21$ , // что эквивалентно пог сдвигу вправо на 21 разряд<br>// что эквивалентно пог сдвигу вправо на 21 разряд<br>//result\_ - результат умножения слова данных из датчика на 419430 Temper\_kelvin\_x10\_ish <=  $(result_ >> 21)$ ;

#### Листинг 2

```
Преобразование результата вычитания<br>(в регистре result_sub) из дополнительного кода в прямой код<br>с выводом на индикацию знака получившегося числа (значение
\frac{1}{11}температуры)
    Результат преобразования (Temper_decimal) направляется на преобра-
          из двоичного в
                                 двоично-десятичный вид
зование
always@(posedge clk_pll)
\begin{array}{c}\n\overline{\text{begin}} \\
 \text{begin}} \\
 \text{if } \\
 \end{array} \end{array}result sub[15] == 0) // pesvinterar вычитания положительный
 \frac{1}{2}(знаковый разряд 0)
           begin
           Temper_decimal <= result_sub; // преобразование не требуется,
 // pesynterar roron<br>if (Temper_decimal == 0)<br>if (Temper_decimal == 0)
                                begin
                                REG_LCD_STR1_POZ0 <= " "; // индикация нулевого
 // результата
                                 end
                                else
                      begin
                                 REG LCD STR1 POZ0 <= "+"; // индикация
 // положительного результата
                                endend
 else // результат вычитания отрицательный<br>// (знаковый разряд 1)
           begin
                       // преобразование отрицательного результата
 // из дополнительного в прямой код<br>
Temper_decimal <= ~(result_sub - 1);
     вычитание из числа 1 и
 \frac{1}{11}побитовая инверсия разности
     лоолтовал инверсии разлистотии<br>запись преобразованного результата в прямом коде<br>REG_LCD_STR1_POZ0 <= "-"; // индикация
 // отрицательного результата<br>end
end
```
контроллер формирования звуковых сигналов, контроллер передачи блока данных через UART, контроллер приёма блока данных через UART, контроллер вычислений и сравнения результата с порогом (вычислитель). В состав вычислителя также входит контроллер вычисления значения CRC и его сравнения со значением CRC, принятым из датчика.

Описанный ранее алгоритм вычисления температуры датчика с некоторыми вариациями реализован в вычислителе. Поскольку все математические операции в этом проекте являются целочисленными, то для достижения требуемых точности и разрешающей способности измерителя они осуществляются над исходными значениями температуры  $T_A$ и  $T_O$ , предварительно умноженными на 10. Дробные части этих исходных значений, а также дробные части результатов операций над ними при вычислениях отбрасываются. Таким образом, в качестве конечного результата вычислений получается целочисленное значение температуры, представленное в единицах 0,1°С. Это значение в десятичном виде с десятичной запятой перед младшим разрядом отображается на ЖКИ, а также выдаётся через UART, Указанным способом обеспечивается разрешающая способность вычислителя, равная 0,1 °С. Такое разрешение является достаточным для обеспечения точности измерений, равной 0,2°С.

Вместо деления на 50 в проекте ПЛИС реализовано умножение на 41943 с последующим делением на 2097152. Пара чисел 41943 и 2097152 подобрана из расчёта 41943/2097152=0,0199999≈  $\approx$ 0,02=1/50. Это сделано для обеспечения максимальной точности вычислений. Операция умножения над целочисленными сомножителями в проекте ПЛИС даёт целый результат без появления каких-либо ошибок, однако при делении целых чисел в ПЛИС дробная часть частного будет автоматически отброшена, и это приведёт к появлению ошибки округления, которая будет тем значительнее, чем меньше делимое. Вместо этого исходное значение температуры умножается на 41943, а вместо деления на 2097152 используется логический сдвиг вправо на 21 разряд, поскольку 2097152=2<sup>21</sup>. Применённый способ целочисленного деления не даёт никакой ошибки, за исключением пренебрежимо малой ошибки округления числа 0,0199999 до 0,02.

Таким образом, итоговая формула вычисления значения температуры окружающей среды  $T_{ATOG}$ , представленного в единицах 0,1°C, с учётом предварительного умножения на 10 реализована в вычислителе проекта ПЛИС в следующем виде:

$$
T_{ATOG} = \frac{(T_A \times 419430)}{2097152} - 2732 [0,1^{\circ}\text{C}]. (2)
$$

Температура объекта  $T_{O~ITOG}$  вычисляется в проекте ПЛИС по формуле, аналогичной (2), с подстановкой значения  $T_{\scriptscriptstyle O}$  вместо  $T_{\scriptscriptstyle A}$ .

Вычисление значений $T_{\rm \scriptscriptstyle ATOG}$ и $T_{\rm \scriptscriptstyle O, \rm \scriptscriptstyle ITOG}$  в проекте ПЛИС осуществляется в контроллере вычислений и сравнения результата с порогом (в вычислителе), структурная схема которого приведена на рисунке 8.

Для обеспечения умножения на 419430 в проекте ПЛИС используется стандартная мегафункция умножителя LPM\_MULT из утилиты MegaWizard Plug-In Manager среды Quartus II. Умножитель представляет собой комбинационное устройство, на которое не подаются никакие входные синхросигналы. Разрядность сомножителей выбрана, исходя из их максимальных возможных значений операндов умножителя.

Деление на 2097152, как уже было сказано, реализуется путём логического сдвига вправо с помощью языковой конструкции, представленной в листинге 1.

Для обеспечения вычитания числа 2732 в проекте ПЛИС используется стандартная мегафункция вычитателя LPM\_ ADD\_SUB из утилиты MegaWizard Plug-In Manager среды Quartus II. В качестве вычитаемого в этой мегафункции используется константа – десятичное число 2732. Уменьшаемое и разность в мегафункции вычитателя должны быть представлены в дополнительном коде. Для всегда положительного уменьшаемого, которое исходно представлено в прямом коде, указанное требование не играет роли, поскольку у положительных чисел представление в дополнительном и прямом коде совпадает. Преобразование разности из дополнительного в прямой код может потребоваться только в случае отрицательной разности, поскольку дальнейшие операции над разностью в вычислителе требуют представления данных в прямом коде. Преобразование кода разности с генерацией знака получившегося результата осуществляется с помощью языковой конструкции, представленной в листинге 2.

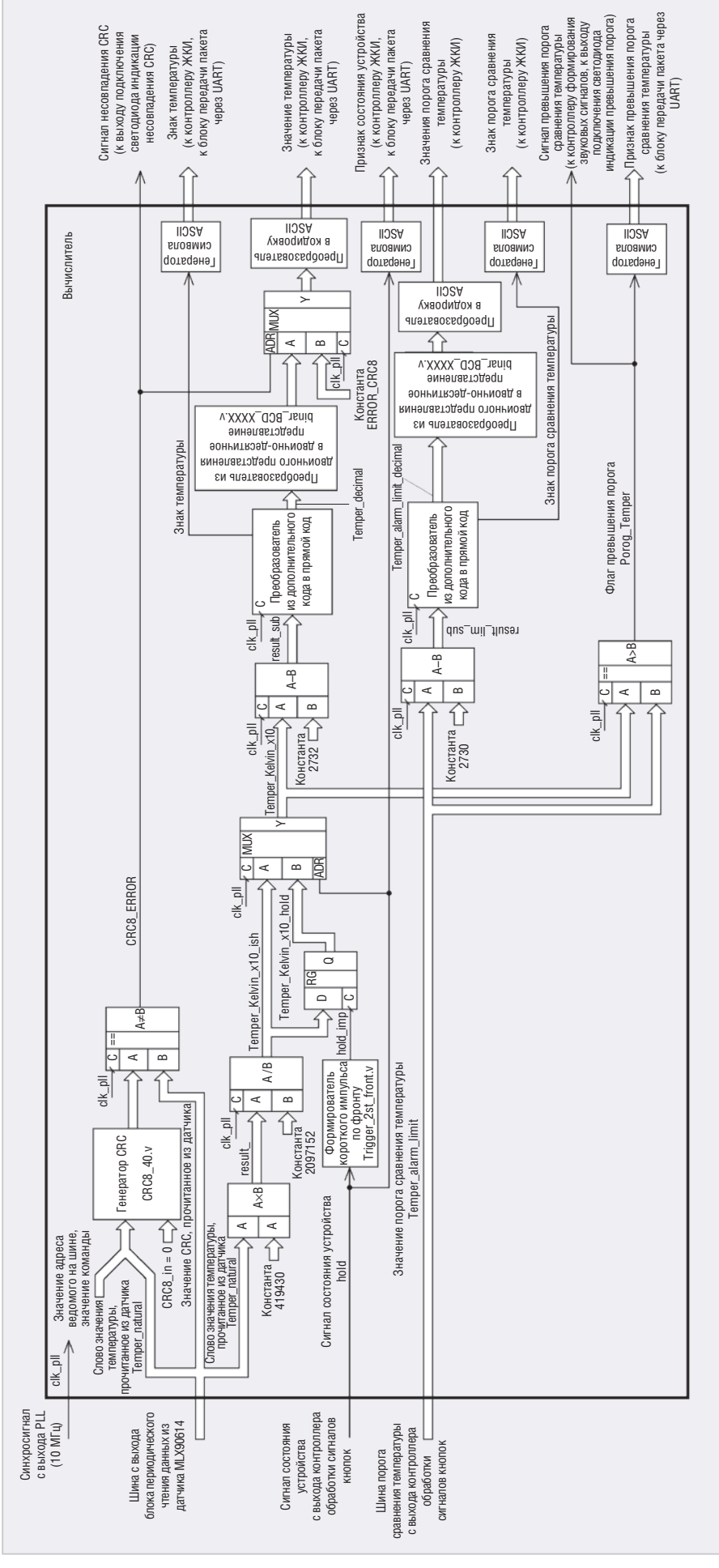

Рис. 8. Структурная схема вычислителя

#### Листинг 3

```
// преобразование из двоичного в десятичный вид
always \mathfrak{g}(\star)begin
         Temp0 data \epsilon = binar / 1000:
         Temp1_data <= binar % 1000;
         Temp2_data <= Temp1_data / 100;
         Temp3_data <= Temp1_data % 100;
 Temp4_data <= Temp3_data / 10;
 Temp5_data <= Temp3_data % 10;
andassign BCD_TIS = Temp0_data;
\begin{array}{rcl}\n\texttt{assign BCD\_SOT} & = & \texttt{Temp2_data}; \\
\texttt{assign BCD\_DES} & = & \texttt{Temp4_data}; \\
\end{array}\overline{assign BCD_EDI} = Temp5_data;
```
#### Листинг 4

```
// Направление данных значения температуры на индикацию в ЖКИ
// Если установлен флаг ошибки CRC (CRC8_ERROR),
// то вместо цифрового значения данных отображаются
// символы ERROR_CRC8 (прочерки)
always@(posedge clk_pll)
begin
 if (CRC8_ERROR)
begin
        REG_LCD_STR1_POZ1 <= ERROR_CRC8;
        REG_LCD_STR1_POZ2 <= ERROR_CRC8;
        REG_LCD_STR1_POZ3 <= ERROR_CRC8;
        REG_LCD_STR1_POZ4 <= ", ";REG_LCD_STR1_POZ5 <= ERROR_CRC8;
 endelse
        begin
        REG_LCD_STR1_POZ1 <= Temper_tis + 48;
        REG LCD STR1 POZ2 \leq Temper sot + 48:
        REG LCD STR1 POZ3 \leq Temper des + 48;
                              \mathbf{u} , \mathbf{u} ;
        REG LCD STR1 POZ4 \leqREG LCD STR1 POZ5 \leq Temper edi + 48;
        end
        REG\_LCD\_STR1\_POZ6 \leq GRAD_C;REG\_LCD\_STR1\_POZ7 \leq "C";end
```
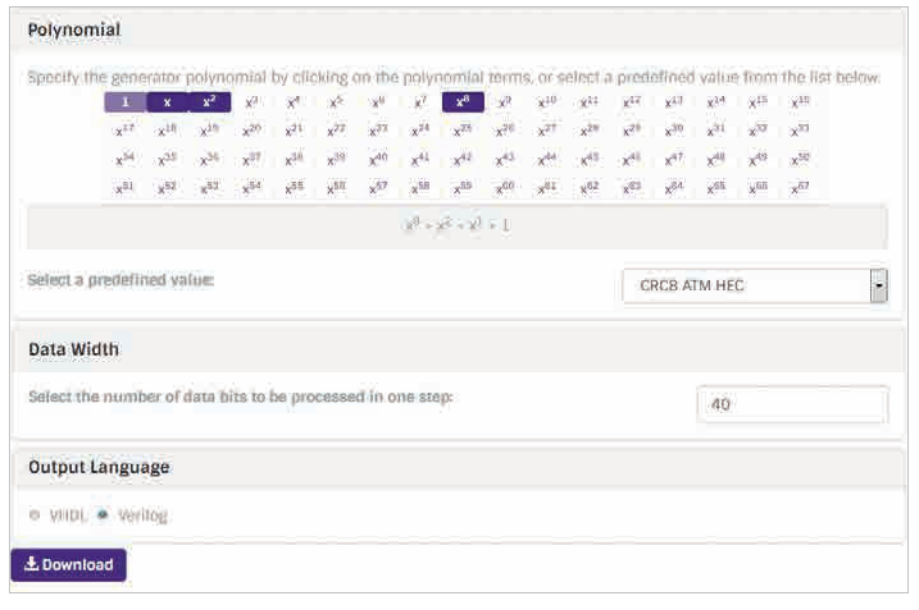

#### Рис. 9. Интернет-страница online-генератора CRC

Далее в вычислителе производится преобразование полученных в прямом коде значений  $T_{ATOG}$  или  $T_{OTOG}$  из двоичного в двоично-десятичное представление с помощью содержащейся в модуле binar BCD XXXX. у языковой конструкции, представленной в листинге 3.

Эта полностью комбинационная схема преобразования демонстрирует решение задачи «в лоб», при котором осуществление деления и получение остатка от деления возлагается на компилятор среды разработки и происходит прозрачно для разработчика. Недостаток такого подхода - повышенный расход ресурсов ПЛИС.

Затем в вычислителе производятся преобразование полученного набора байтовых двоично-десятичных значений тысяч, сотен, десятков и единиц °С в ASCII-код, которое заключается в прибавлении к каждому байту десятичного числа 48, добавление в нужное место десятичной запятой и отправка полученного набора байт на индикацию в ЖКИ и канал передачи UART.

Подготовка ASCII-данных для ЖКИ выполняется с помощью языковой конструкции, представленной в листинге 4.

В этой конструкции анализируется результат сравнения значения CRC, поступившего из датчика, и значения СКС, вычисленного в ПЛИС с помощью собственного генератора. Модуль генератора CRC для пятибайтового блока входных данных на языке Verilog HDL, содержащийся в файле CRC8 D40.v, создавался не автором статьи, а с помощью online-генератора кода HDL, доступного в интернете по ссылке [2]. Внешний вид интернет-страницы этого onlineгенератора с введёнными параметрами описываемого датчика (полином, размер блока данных в битах) показан на рисунке 9. При нажатии кнопки Download на этой странице автоматически создаётся и предлагается к загрузке файл, содержащий код генератора CRC на языке Verilog HDL с заданными параметрами.

Помимо собственно вычислений значения температуры, заданного пользователем порога сравнения, и их передачи в контроллер ЖКИ, в вычислителе производится сравнение текущего вычисленного значения температуры с этим порогом. При превышении порога одноразрядная переменная Porog\_Temper в вычислителе принимает значение 1, в противном случае - значение 0. Кроме того, при превышении порога байтовая переменная Porog\_Temper\_UART принимает значение R, в противном случае значение S. Значение переменной Porog Тетрег используется в дальнейшем в качестве строба для генерации прерывистого звукового сигнала высокого тона, сигнализирующего о превышении порога, а также (после инверсии)в качестве сигнала управления светодиодом сигнализации превышения порога. Значение переменной Porog Temper UART выводится на ЖКИ, а также передаётся через UART во внешнее устройство в составе информационной посылки.

Для сравнения с порогом в вычислителе используется умноженное на 10 значение температуры в единицах 0,1°K, хранящееся в регистре Temper\_kelvin\_x10.

Для синхронизации вычислителя используется синхросигнал с частотой 10 МГц, поступающий с выхода системы ФАПЧ (PLL). Процессы вычислений над входными данными и преобразований полученных результатов занимают в вычислителе всего несколько тактов этого синхросигнала.

Проект ПЛИС разработан в среде Quartus II бесплатной web-версии 13.0, его конфигурация занимает около 80% ёмкости ПЛИС. Файл с расширением .jic, предназначенный для записи в микросхему конфигурационной памяти ПЛИС, в составе проекта уже содержится. Архив проекта ПЛИС TEMPER\_ IR\_LCD0802.zip доступен в дополнительных материалах к статье на сайте журнала www.soel.ru.

#### НаладКа <sup>и</sup> регулироВКа пирометра

Правильно собранное устройство в наладке не нуждается и начинает работать сразу же. При включении питания на ЖКИ в течение 2 с отображается начальная заставка – надпись «InfraRed» и номер версии проекта ПЛИС, затем в течение 2 с отображается надпись «Load» с нарастающим заполнением экрана точками, сопровождаемым серией коротких звуковых сигналов. Это имитация начальной загрузки встроенного программного обеспечения (шутка разработчика – ПО в устройстве отсутствует). Затем пирометр переходит в состояние текущих измерений в последнем заданном перед выключением режиме. Однако при первом включении пирометра микросхема памяти FRAM DD4 FM24LC16B в области хранения значения порога ещё чиста, поэтому на ЖКИ будет отображаться нечитаемое значение порога сравнения температуры. Необходимо с помощью нескольких нажатий на кнопки «++», «--», «+», «-» добиться перехода текущего значения порога через верхнюю или нижнюю границы, после чего текущее значение порога станет отображаться корректно. То же самое относится и к значению режима устройства, задаваемому кнопкой MODE. Задав с помощью кнопок управления требуемые корректные значения порога и режима, необходимо выключить питание устройства и через несколько секунд включить его снова для контроля правильности сохранения этих значений в FRAM. При повторном включении последние заданные значения порога и режима в устрой-

Terminal v1.9b - 20041226 - by Br@y++ Parity<br>
C none<br>
C odd Handshaking **COM Port Baud** rate Data bits Stop bits Disconnect 600 14400 57600  $\ddot{c}$  $\overline{5}$  $G-1$ nune<br>RTS/CTS čoo  $1200$ 19200 115200 coo  $\mathbf 6$ Help  $\frac{2}{3}$  $\degree$  1.5 XON / XOFF 2400 28800 128000 even Ċ Abou  $\overline{7}$  $\frac{1}{2}$ 4800 38400  $mark$ RTS/CTS+XON/XOFF  $\overline{4}$ 256000  $\sigma$  $\circ$  2  $\overline{G}$  5  $6.9600$  $\mathbf{a}$ 56000 RTS on TX  $10$ Quit custom  $space$ -<br>Settings Auto Dis/Connect □ Time □ Stream log<br>AutoStart Script □ CR=LF □ Stay on Top ASCII table **O**CTS OC<br>ODSR OR  $rac{\text{custom BB}}{9600}$  $\frac{\text{Rs Clear}}{27 \cdot 2}$ Scripting Set font  $\vert$ ÷ Graph Remote Receive  $C$  HEX<br> $C$  ASCII  $\Box$  Dec  $\Box$ Bin CLEAR | Reset Counter | 13 | Counter = 1820 StartLog StopLog +029,4°C S H M<br>+029,4°C S H M +029.4°C S H M  $-029.4^{\circ}$ C.S.H.M +029,4°C S H M<br>+029,4°C S H M<br>+029,4°C S H M<br>+029,1°C S M<br>+029,7°C S M +029,7 C S M<br>+029,6°C S M<br>+029,6°C S M<br>+029,6°C S M +029,6°C S M Ļ Transmil  $CLEAR$ Send File | | CR=CR+LF  $\square$ DTB $\square$ BTS Macros M1 | M2 | M3 | M4 | M5 | M6 | M7 | M8 | M9 | M10 | M11 | M12 | Set Macros **AK3750**  $\sqrt{2 \times 3}$ end $\sqrt{3}$ &K3750 Rx 27300 Tx 6 Connected T

Рис. 10. Окно терминальной программы Terminal с принятыми от пирометра данными

стве должны сохраниться. Если этого не происходит, необходимо проверить правильность подключения к плате Core EP2C5 микросхемы FRAM DD4. Значение состояния удержания в FRAM не сохраняется, по умолчанию после включения питания устройство всегда переходит в состояние текущих измерений.

Нажимать кнопку SB7 «Сброс» для запуска пирометра не требуется – она является технологической.

Регулировку пирометра следует начинать с контроля и, при необходимости, с задания выходного напряжения +4,2 В стабилизатора DA4 путём подбора сопротивлений резисторов R28, R29. Затем следует перейти к заданию контрастности ЖКИ HG1 путём подстройки резистора R15 и заданию яркости подсветки ЖКИ путём подбора сопротивления резистора R14. После этого необходимо задать желаемую громкость звука излучателя BF1 путём подбора сопротивления резистора R16. Правильность подключения кнопок управления SB1…SB6 и их исправность можно определить по наличию короткого звукового сигнала с частотой 500 Гц, генерируемого при нажатии на каждую из них. Ток через лазерный диод HL6 ограничивается резистором R13, смонтированным на корпусе диода.

В случае если по условиям эксплуатации пирометра с помощью него предполагается измерять температуру небольших объектов, необходимо произвести юстировку оптических осей темпера-

турного датчика и лазерного маркера. В авторском варианте устройства лазерный маркер на несущем кронштейне при юстировке остаётся неподвижным, а положение температурного датчика подстраивается под него с помощью металлических шайб, подкладываемых под элементы его крепления (см. рис. 4 [1]). Для проведения юстировки удобно использовать какой-либо точечный объект, имеющий температуру, резко отличающуюся от температуры окружающей среды, например жало паяльника.

#### Обмен данными с ПК

Для обеспечения обмена данными между пирометром и ПК через интерфейс USB можно использовать любую из распространённых программ эмуляции простого терминала, например Terminal, CnCTerm, ModemSE, Extem, X-CTU и др., поддерживающих обмен ПК с внешними устройствами через COM-порт. В данном случае обмен физически производится через порт USB ПК, но программно для обеспечения этого обмена в ПК создаётся виртуальный COM-порт, который и следует указать в настройках терминальной программы. Создание виртуального COM-порта в ОС Windows будет произведено автоматически в ходе инсталляции драйвера микросхемы PL2303, который можно загрузить по ссылке [3].

На рисунке 10 показано окно терминальной программы Terminal v1.9b,

#### Команды управления пирометром через UART

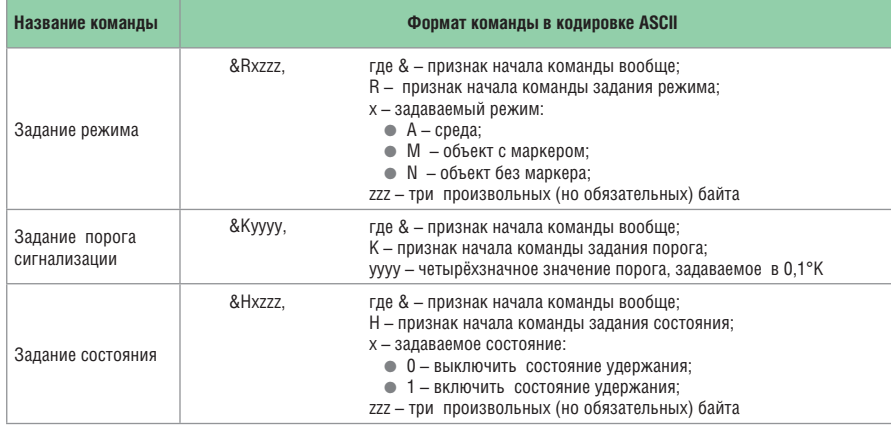

отображающее поступающие из пирометра данные. В состав выдаваемой устройством посылки данных входят знак и значение температуры в °С; признак превышения (символ R) или непревышения (символ S) этой температурой текущего значения порога; текущий режим устройства (символы А, М или N); состояние удержания (символ Н) при его наличии. Для управления пирометром с ПК используются команды, перечисленные в таблице. Все символы в командах латинские. Заметим, что каждая команда должна передаваться в пирометр без каких-либо дополнительных символов, например возврата каретки или перевода строки, в конце.

При получении корректной команды устройство выдаёт короткий звуковой сигнал с частотой 500 Гц. Параметры обмена через виртуальный СОМ-порт:

- скорость 9600 бит/с;
- 8 бит в байте:
- контроль чётности отсутствует.

При переключении режимов устройства кнопкой MODE в первый момент (несколько сотен мс) после этого значение измеренной температуры на ЖКИ может заменяться прочерками. Так проявляется работа модуля расчёта CRC из состава проекта ПЛИС, который блокирует поступление на индикацию и в канал передачи недостоверных, с его точки зрения, данных.

Несколько слов о практическом применении пирометра. Изготовленное в авторском варианте устройство используется для бесконтактного измерения температуры электрорадиоэлементов. При наладке и ремонте электронных устройств, состоящих, например, из большого количества микросхем, их повышенная или пониженная относительно нормы температура часто позволяет судить об их исправности. При этом норма для каждой конкретной микросхемы может быть определена путём измерения её температуры в исправном устройстве и занесения показаний в так называемую карту тепловых режимов. Измерение температуры корпусов микросхем производится на расстоянии 2-3 см.

Кроме того, возможно применение устройства и для других бытовых и промышленных целей, например бесконтактного измерения температуры агрегатов, жидкостей, смесей, растворов и т. п. в строительстве, химии, физике, кулинарии и других отраслях.

#### **Литература**

- 1. Редькин П. Пирометр на ПЛИС. Часть 1. Современная электроника. 2019. № 7.
- $\mathcal{L}$ https://www.easics.be/webtools/crctool
- 3. https://www.waveshare.com/wiki/ File:PL2303 Windows Driver.7z G.

#### **НОВОСТИ МИРА**

#### Четыре заблуждения **ОТНОСИТЕЛЬНО «КИТАЙСКОГО КАЧЕСТВА»**

Китайские производители довели мастерство изготовления одной и той же продукции, но с разным качеством до совершенства. Закупочные цены на функционально аналогичный продукт в Китае могут различаться в десятки раз. Китай не просто производит дешёвый товар - он адаптирует продукт под покупательную способность экономики той или иной страны. У компаний, закупающих материалы и комплектующие в Китае, существуют заблуждения относительно того, что такое «китайское качество» и каким образом им можно управлять.

Заблуждение первое: иностранные компании могут управлять качеством продукции своих китайских поставщиков. На самом деле это обычно невозможно. Массовое производство в Китае часто осуществляется без прямого контроля со стороны зарубежного клиента. В этих условиях единственным полноценным участником процесса обеспечения качества продукта в Китае становится сам китайский завод.

Заблуждение второе: можно найти завод в Китае, выпускающий некачественную дешёвую продукцию, и заставить его производить качественно. На самом деле качество и уровень фабрики - тождественные понятия: выбирая фабрику, вы выбираете и качество. Исключения бывают только в тех случаях, когда технологический уровень заказчика гораздо выше уровня китайского производителя.

Заблуждение третье: можно поставить контролёра над каждым рабочим или отбирать только хорошую продукцию во время приёмки товара перед отгрузкой. На самом деле это не так. Чаще всего продукцию для развивающихся стран собирают вручную, и невозможно гарантировать постоянство качества из-за человеческого фактора.

Заблуждение четвёртое: китайские производители способны выпускать и хоро-

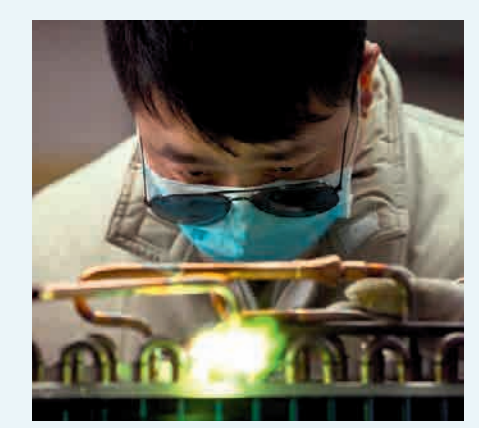

шую, и плохую продукцию на одних и тех же технологических площадках. На самом деле китайские производители соотносят качество и цену с определёнными рынками сбыта. Поэтому первым делом закупщик должен задать китайскому производителю вопрос: «С какими рынками вы работаете?» Ответ скажет многое о ценовом диапазоне и о том, на какое качество фабрика ориентируется.

ВЕДОМОСТИ

# **КОМПЛЕКСНЫЕ ПОСТАВКИ ИБП**

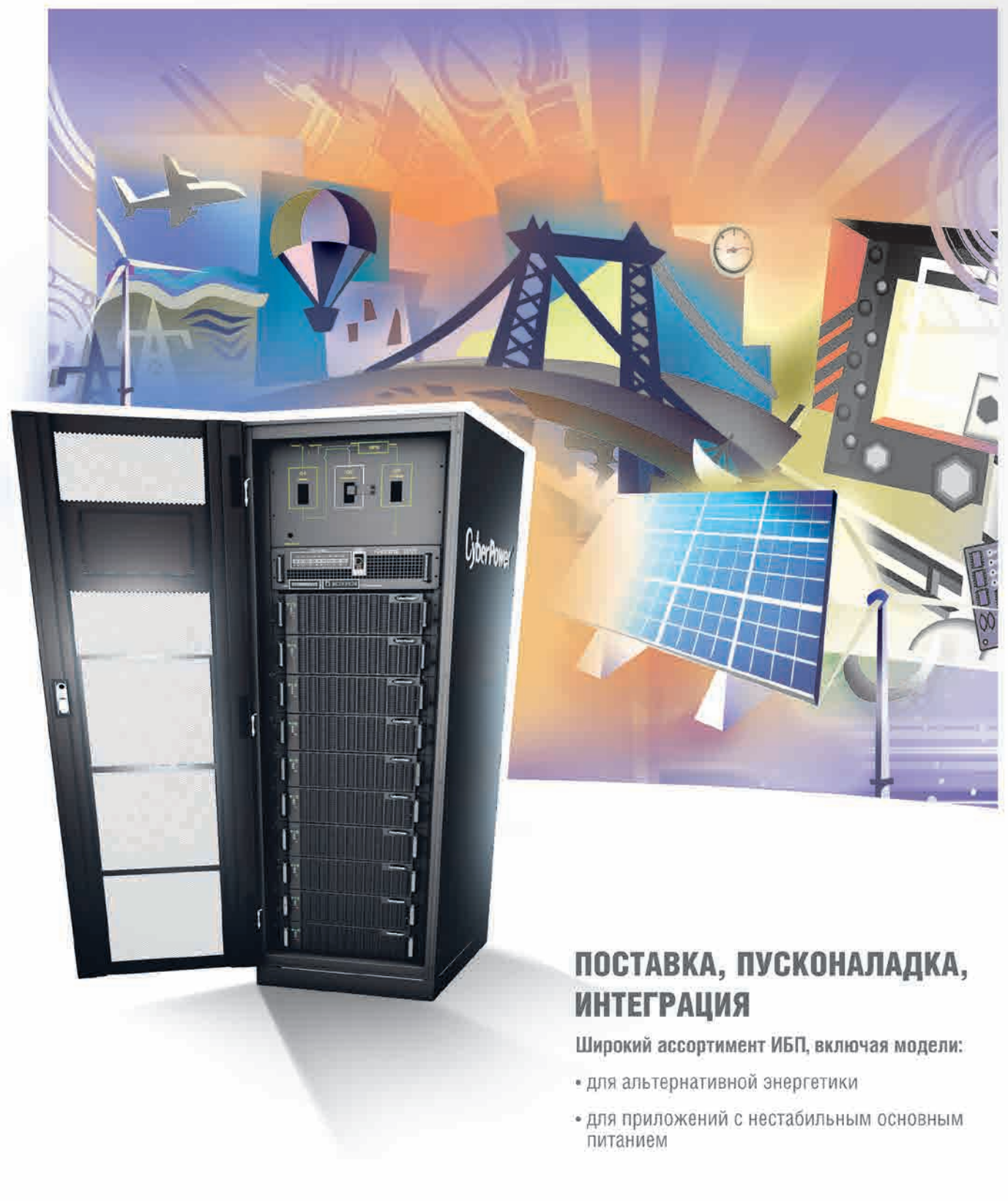

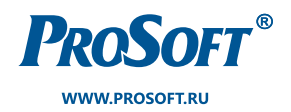

ОФИЦИАЛЬНЫЙ ДИСТРИБЬЮТОР

**MOCKBA**<br>(495) 234-0636 info@prosoft.ru САНКТ-ПЕТЕРБУРГ  $(812)$  448-0444 info@spb.prosoft.ru

**ЕКАТЕРИНБУРГ**<br>(343) 356-5111<br>info@prosoftsystems.ru<br>(912) 620-8050 ekaterinburg@regionprof.ru

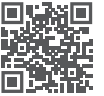

#### новости мира

#### ЭлеКтрониКаТранспорт 2020: информационные технологии для пассажирсКого транспорта

27–29 мая 2020 года в Москве в КВЦ «Сокольники» пройдёт 14-я международная выставка информационных технологий и электроники для пассажирского транспорта «Электроника-Транспорт 2020».

Выставка собирает поставщиков комплексных решений для управления городским движением, автоматизации движения пассажирского транспорта, учёта пассажиропотока, а также разработчиков систем безопасности, видеонаблюдения, информационной безопасности, оборудования для оплаты проезда, навигационных и информационных сервисов, средств оперативно-диспетчерской связи, автоматики и телемеханики, диагностических и измерительных приборов для транспортной отрасли. Важную часть экспозиции занимают электронные и электротехнические компоненты и модули для транспортной аппаратуры.

## ELITEMAX

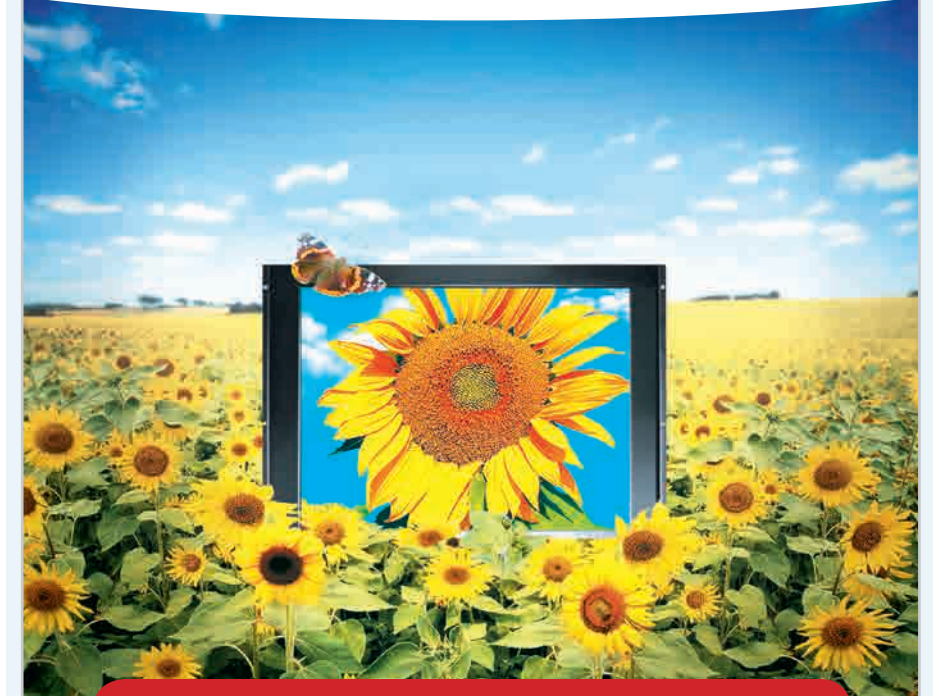

### ХОРОШО ПОД СОЛНЦЕМ, ЕСЛИ ТЫ LITEMAX!

#### Дисплеи сверхвысокой яркости

- ЖК-дисплеи серии DURAPIXEL<sup>TM</sup> с яркостью от 800 до 2000 кд/м<sup>2</sup>
- Размеры по диагонали от 6,5" до 60"
- Разрешение от 640×480 до 1910×1080 (FHD)
- Угол обзора 178° (во всех плоскостях)
- Диапазон рабочих температур (некоторых моделей) -30...+85°С
- Возможна установка сенсорного экрана, защитного стекла
- Разнообразные конструктивные исполнения
- Ресурс до 70 000 часов

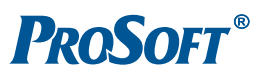

**Официальный дистрибьютор**

(495) 234-0636 · INFO@PROSOFT.RU · WWW.PROSOFT.RU

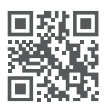

Новые технологии обработки и передачи данных, Интернет вещей, облачные сервисы, безбарьерные системы оплаты проезда, тестирование автономных транспортных систем активно развиваются во всём мире, предлагая пассажирам кардинально иной уровень услуг. Цифровые технологии используются на всех участках работы: от вывода информации о расписании, маршрутах и тарифах до эксплуатации и ремонта подвижного состава, обслуживания и диагностики объектов транспортной инфраструктуры. В нашей стране активно формируется информационное поле пассажирских сервисов, включающее в себя навигацию, билетные решения, выбор маршрута поездки, предоставление доступа к сети «Интернет» и сопутствующих услуг.

В 2020 году выставка пройдёт в составе Российской недели общественного транспорта одновременно с выставкой «Электро-Транс» и автобусным салоном CityBus. На мероприятие приглашаются специалисты ITдепартаментов организаций, осуществляющих городские и пригородные пассажирские перевозки: метрополитенов, автотранспортных предприятий, пригородных пассажирских компаний, а также вокзалов и автостанций, центров организации дорожного движения, разработчики инновационных сервисов для транспортной отрасли.

В программе «Электроника-Транспорт 2020» запланированы следующие мероприятия:

- 13-я всероссийская конференция «Развитие технологий оплаты проезда на общественном транспорте»;
- конференция «Электронные компоненты и модули для транспортного приборостроения и транспортных систем»;
- круглый стол «Новые технологии для обеспечения безопасности движения»;
- круглый стол «Современные решения для обеспечения информационной и антитеррористической безопасности»;
- круглый стол «Пассажирские сервисы как стимул развития пассажирских перевозок»;
- семинары и презентации участников выставки, технические визиты на объекты транспортной инфраструктуры Москвы и Московской области.

Традиционно в рамках выставки проводится конкурс перспективных разработок «Зелёный Свет», в котором участвуют инновационные разработки 2019–2020 годов. По итогам конкурса экспертный совет выносит оценку каждому представленному образцу, определяет потенциал его применения в транспортном комплексе.

*www.e-transport.ru*

27-29 МАЯ, МОСКВА **КВЦ «СОКОЛЬНИКИ»** WWW.E-TRANSPORT.RU

06446

Реклама

ST TRANGTIONT 2020 14-я специализированная выставка электроники и информационных технологий Электроника для пассажирского транспорта и транспортной инфраструктуры TIPOBOAWTCA B POINKOX POCCHICKON HEABENI OGWECTBEHHOTO TPOHCHOPTO WWW.PUblictronsportweek.ru